## **Subscribe to SMC's Youtube Channel**

- I. Navigate to <https://www.youtube.com/channel/UCRgflLLtG2zK6uRrZBf5GcQ>
- II. Sign in to Youtube using your Google Account by clicking SIGN IN in the upper right-hand corner of the screen. Most of you probably have a Google Account that is associated with a gmail address. If you want to receive notifications in your SMC email inbox when new videos are posted, you will need to create a new Google Account using your SMC email address. View instructions for doing tha[t here.](https://www.youtube.com/watch?v=_9jdpXvHkIA)

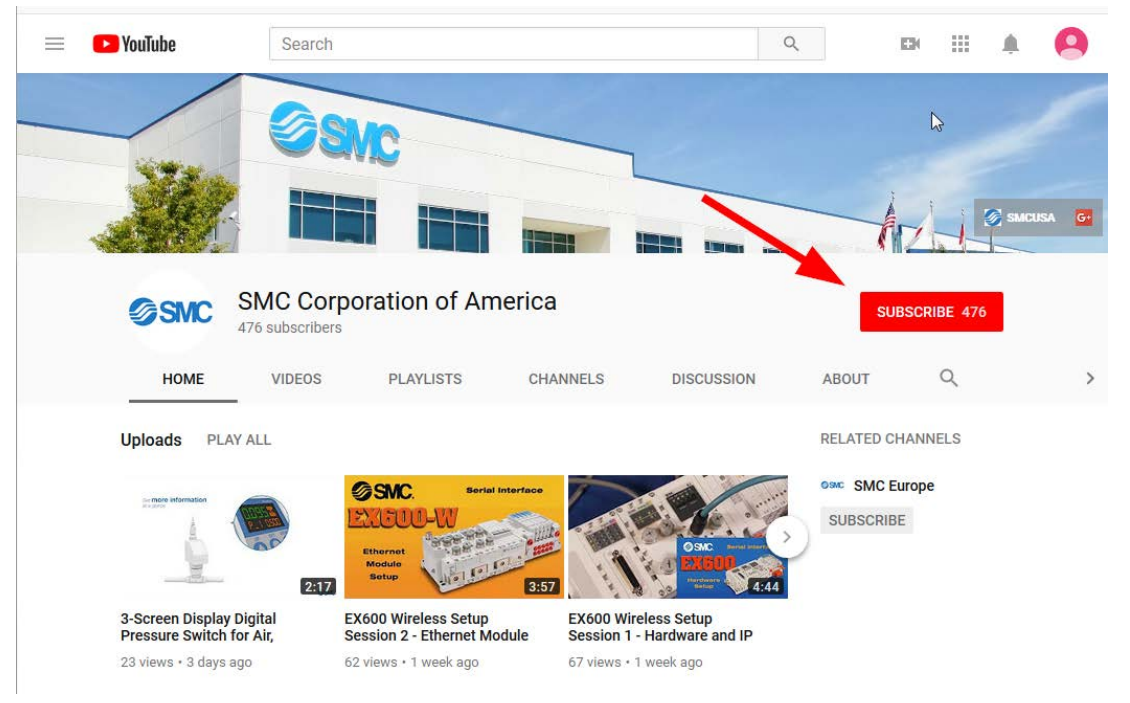

III. Click the red "Subscribe" box as shown.